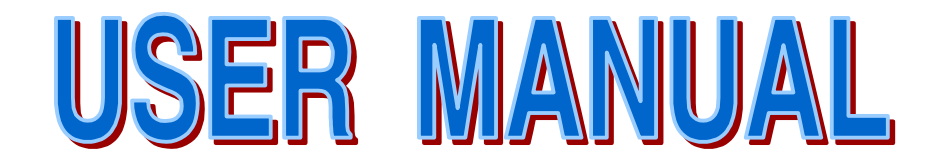

SEJIN ELECTRON INC.

# **FCC NOTICE**

This equipment has been tested and found to comply with the limits for a Class B digital device, pursuant to part 15 of the FCC Rules. These limits are designed to provide reasonable protection against harmful interference in a residential installation. This equipment generates, uses and can radiate radio frequency energy and, if not installed and used in accordance with the instructions, may cause harmful interference to radio

communication. However, there is no guarantee that interference will not occur in a particular installation. If this equipment does cause harmful interference to radio or television reception, which can be determined by turning the equipment off and on, the user is encouraged to try to correct the interference by one or more of the following measures :

- Reorient or relocate the receiving antenna.
- Increase the separation between the equipment and receiver.
- Connect the equipment into an outlet on a circuit difference from that to which the receiver is connected.
- Consult the dealer of an experienced radio/TV technician for help.

NOTE : The manufacturer is not responsible for any radio or TV interference caused by unauthorized modifications to this equipment. Such modifications could void the user's authority to operate the equipment.

# THANKS FOR USING SEJIN OPTICAL USB 3D MOUSE

#### **THE SEJIN OPTICAL PS/2 3D MOUSE**

- \* Designed with the users in mind, it has a pleasant appearance and is convenient to use.
- \* No extra power supply is required.
- \* It is compatible with the Microsoft PS/2 3D Mouse.

#### **SYSTEM REQUIREMENTS**

Works with Windows Series on your computer.

Windows series

PS/2 Mouse Port

#### **SEJIN OPTICAL PS/2 3D MOUSE INSTALLATION**

Turn the power supply off to your computer.

Check the AUX port (PS/2 Mouse port) at the back of your computer and insert

The connector at the end of the mouse cable into the AUX port.

Turn the power supply on to your computer.

#### **USING WINDOWS 98 FOR YOUR SYSTEM**

No needed special install driver.

### **USING WINDOWS 95 FOR YOUR SYSTEM**

Please install Sejin mouse driver. You can download at http://www.sejin.com

## **CAUTION**

The mouse is mechanically very sensitive product. It should be handled with care.

Be sure not to damage it by throwing or dropping.